# **Memory Master HSU**

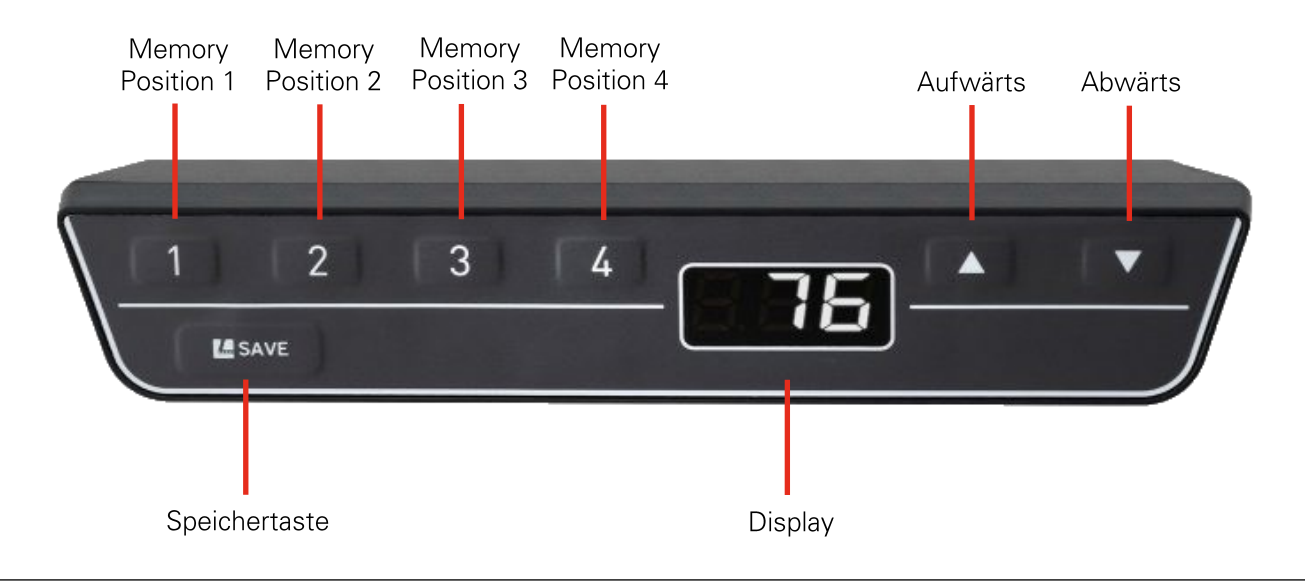

#### **Speichern einer Position**

1. Drücken und halten Sie die Aufwärts- oder Abwärtstaste, bis die gewünschte Position erreicht ist.

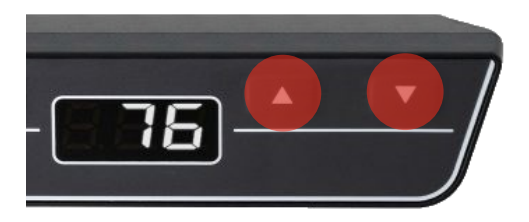

2. Drücken Sie die Speichertaste. Der Bildschirm zeigt "S-".

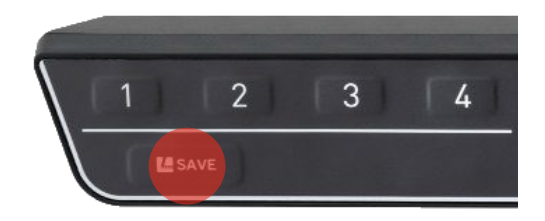

3. Drücken Sie eine der Memory-Tasten. Zum Beispiel "2".

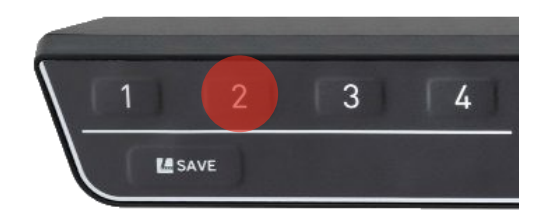

4. "S"+[Memory-Taste] wird angezeigt. Zum Beispiel "S2". Zugleich hören Sie ein Doppelklick von dem Netzteil. Dies ist eine Bestätigung, dass die Position gespeichert wurde.

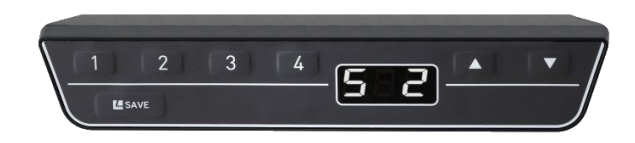

### Anfahren einer gespeicherten Position

1. Drücken und halten Sie die Memory-Taste, bis die gespeicherte Position erreicht ist. Zum Beispiel "2". Das Tischgestell bewegt sich so lange, bis die gespeicherte Position erreicht wurde. Lassen Sie die Memory-Taste vorher los, so stoppt das Tischgestell ohne die gespeicherte Position erreicht zu haben.

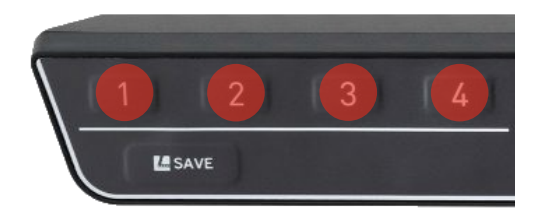

2. Lassen Sie die Memory-Taste los, wenn das Tischgestell die gespeicherte Position erreicht hat. Die gespeicherte Höhe wird im Bildschirm angezeigt. Zum Beispiel "76" für 76 cm.

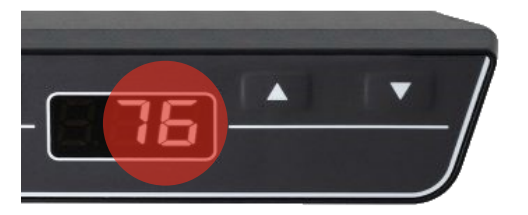

### Stellen Sie die Höhenanzeige ein

Der Bildschirm zeigt die Höhe in cm oder inch an. Die angezeigte Einheit hängt von den Parametern ab. Der Benutzer kann die Höhenangabe manuell einstellen. Gehen Sie wie folgt vor, um die Anzeige der Höhenangabe anzupassen:

1. Drücken Sie die Speichertaste. Der Bildschirm zeigt "S-".

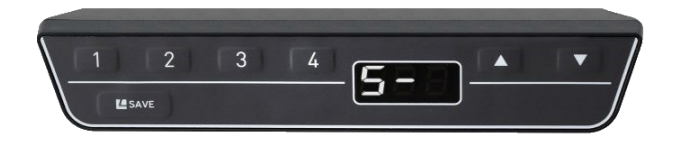

2. Drücken und halten Sie die Abwärtstaste für ca. 5 Sekunden gedrückt. Der Bildschirm fängt an zu blinken.

3. Drücken Sie die Aufwärts- oder Abwärtstaste bis der gewünschte Wert im Bildschirm angezeigt wird.

4. Drücken Sie die Speichertaste. Der Bildschirm zeigt nun die Höhenangaben nach Ihren Einstellungen.

#### So setzen Sie Ihre Steuerung zurück

Wenn Ihr System nicht mehr richtig funktioniert, setzen Sie bitte Ihre Steuerung zurück, wie im Folgenden beschrieben:

1. Drücken und halten Sie die Aufwärtstaste + [1] + [2] für ca. 5 Sekunden.

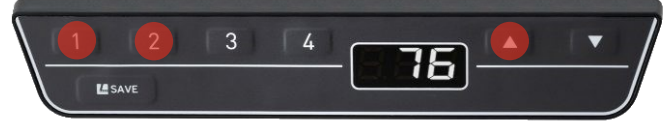

2. Durch drücken der Aufwärts- oder Abwärtstaste können Sie nun zwischen "S0", "S5" und "S7" wählen. Wählen Sie bitte "S0" aus und drücken Sie die Speichertaste.

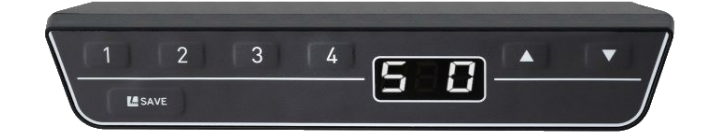

3. "E61" wird im Bildschirm angezeigt.

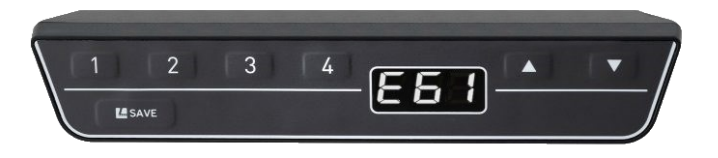

4. Trennen Sie die Steuerung für ca. 10 Sekunden vom Strom. Schließen Sie danach das Netzkabel wieder an.

5. Ihr Tischgestell befindet sich jetzt im Reset-Modus. "0" blinkt im Display.

6. Führen Sie den Reset - wie im nächsten Schritt beschrieben - durch und das Tischgestell funktioniert wieder normal.

#### So aktivieren Sie den Reset-Modus

1. Drücken Sie die Abwärtstaste bis das Tischgestell die niedrigste Position erreicht hat.

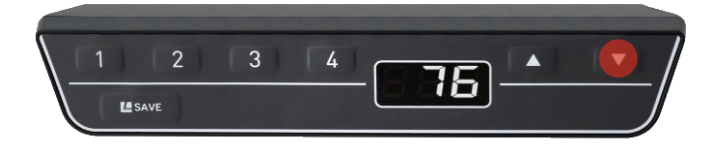

2. Lassen Sie die Abwärtstaste los.

3. Drücken und halten Sie die Abwärtstaste für ca. 5 - 10 Sekunden, bis das Tischgestell die Endposition kalibriert hat.

4. Die Endposition ist nicht die mechanisch niedrigste Position. Das Tischgestell bewegt sich einige Millimeter runter und dann automatisch wieder hoch.

5. Jetzt haben Sie den Reset durchgeführt und können Ihr Tischgestell normal verwenden.

#### So wechseln Sie zwischen Zentimeter und Zoll

1. Drücken und halten Sie die Aufwärtstaste + [1] + [2] für ca. 5 Sekunden.

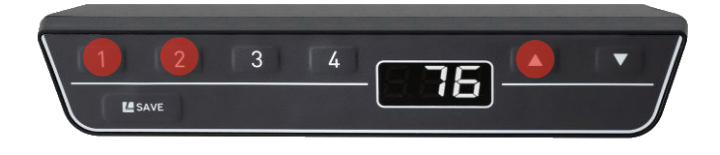

2. Durch drücken der Aufwärts- oder Abwärtstaste können Sie nun zwischen "S0", "S5" und "S7" wählen. Wählen Sie bitte "S5" aus und drücken Sie Speichertaste.

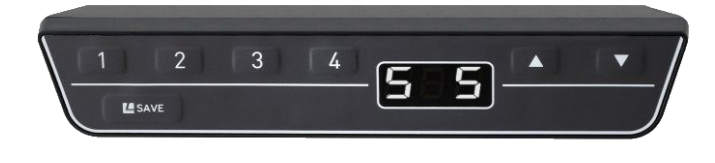

3. Die Höheneinstellung sollte nun in Zoll angezeigt werden. 76 cm = 28,8 Zoll

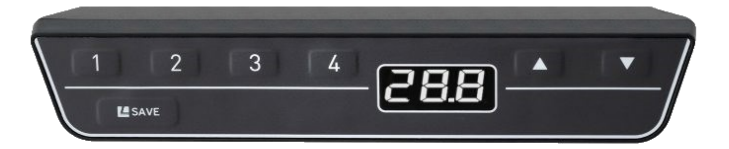

#### Stellen Sie den Höhenverstellbereich ein

Achtung - Diese Funktion muss vorab vom Lieferanten programmiert werden und kann nicht mit der Standardprogrammierung genutzt werden. Bitte folgen Sie den nachfolgenden Schritten, um den Höhenverstellbereich des Tisches festzulegen.

1. Wenn sich das Tischgestell in der unteren Hälfte der Höhenverstellung befindet, drücken und halten Sie die Speichertaste für ca. 10 Sekunden.

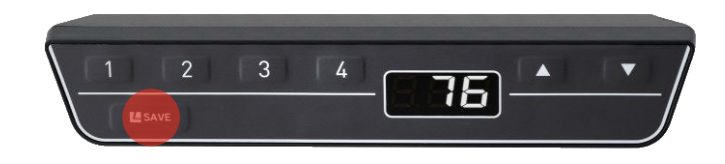

2. Ein Doppel-"klick"-Geräusch wird von dem Netzteil ertönen und das Gestell wird nicht niedriger als die gespeicherte Position fahren. Diese Vorgehensweise kann für die obere Hälfte der Höhenverstellung ebenfalls vorgenommen werden. Dabei wird die höchste Position des Gestells gespeichert.

3. Um die "neuen" Höhenbeschränkungen zu löschen, drücken und halten Sie die Speichertaste erneut für ca. 10 Sekunden. Ein einfaches "klick"-Geräusch ertönt als Bestätigung.

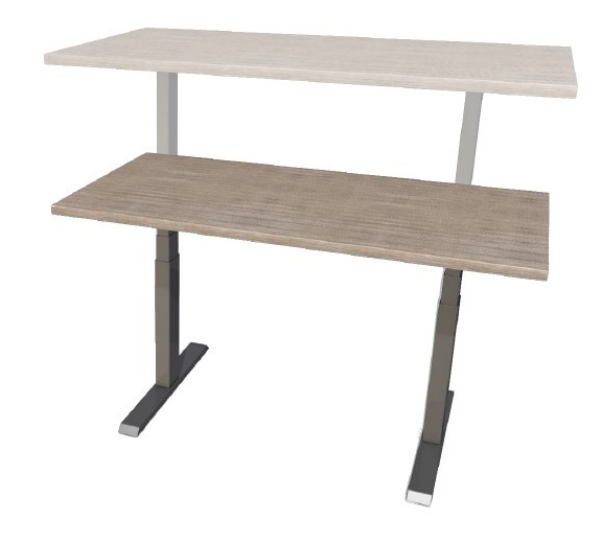

#### **Fehlermeldungen im Display**

Das Display zeigt Fehlermeldungen an, sollte währen der Höhenverstellung des Tischgestells ein Fehler bzw. eine Störung auftreten. Unten finden Sie eine Liste der häufigsten Fehlermeldungen.

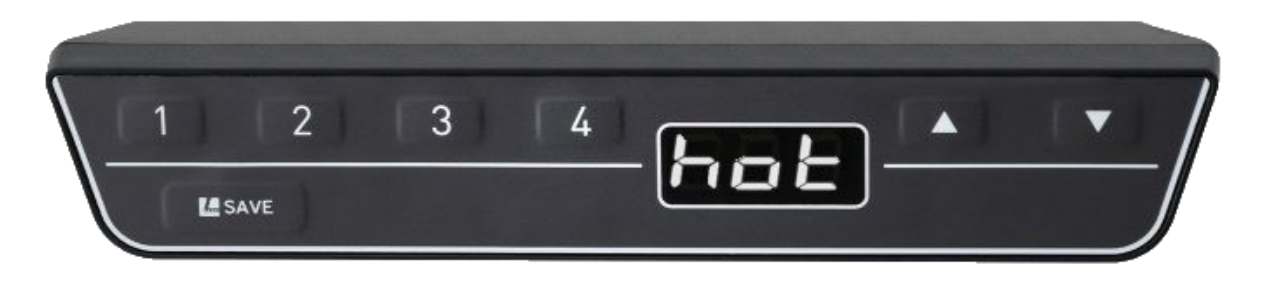

#### **Ursache Lösung**

Die Steuereinheit (nicht das Bedienteil) wurde zu schnell hintereinander verfahren. Sie ist mit einem Überhitzungsschutz ausgestattet.

Lassen Sie die Steuereinheit für ca. 10 Minuten abkühlen. Solange im Display "Hot" angezeigt wird, können Sie das Tischgestell nicht bedienen.

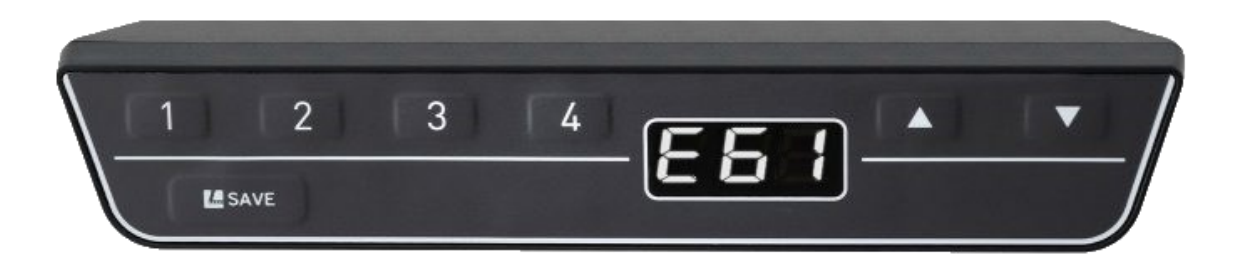

Das Display zeigt zuerst "E" und dann eine Fehlernummer.

**Ursache Lösung** $E01 - E02 =$  interner Fehler

 $E37 =$  Anschlussproblem

E24 - E26 = Überspannung der Motoren

 $E60 =$  Kollisionsschutz

Steuereinheit ausschalten, Kundendienst kontaktieren.

Schließen Sie die richtige Anzahl an Motoren an.

Prüfen ob das Tischgestell bei der Fahrt auf ein Hindernis gestoßen ist. Möglicherweise ist zu viel Gewicht auf dem Tischgestell. Eventuelle Hindernisse und Zuladung entfernen und Betrieb erneut versuchen.

Das Tischgestell ist auf ein Hindernis gestoßen. Prüfen Sie auf mögliche Hindernisse und entfernen Sie diese und probieren Sie erneut das Tischgestell zu betreiben.

Sollten Sie Fragen haben oder die gewünschte Funktion nicht (mehr) gegeben sein, so wenden Sie sich bitte an folgende Adresse:

Actiforce Europe GmbH Rudolf-Diesel-Str. 29-31 31582 Nienburg/Weser

T +49 (0) 5021 88 77 50 E hilfe@actiforce.com